## Wifi instellen op mobiele telefoon

Om op school de wifi te kunnen gebruiken, moet je telefoon ingesteld worden om verbinding te kunnen maken met netwerk 'eduroam'. Je kunt dit handmatig doen, maar dan moet je ook een certificaat installeren. Dit vereist diverse handelingen. Handiger is het om dit automatisch voor je te laten instellen, en dat kan met de app genaamd 'geteduroam'. Ga naar de Play Store (Android) of de App Store (iPhone) en download en installeer deze app:

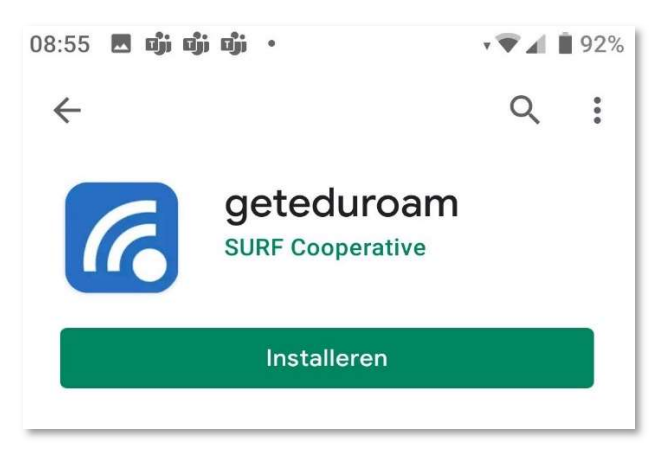

Installeer en open deze app. Vul de naam van je school in (medewerkers DK: kies Kaj Munk College) en klik op volgende. Je wordt doorgeleid naar Magister. Vul daar je gebruikersnaam in (zie tekstvak voor extra uitleg), en klik op Doorgaan. Je wordt dan weer doorgeleid naar onze Office-omgeving.

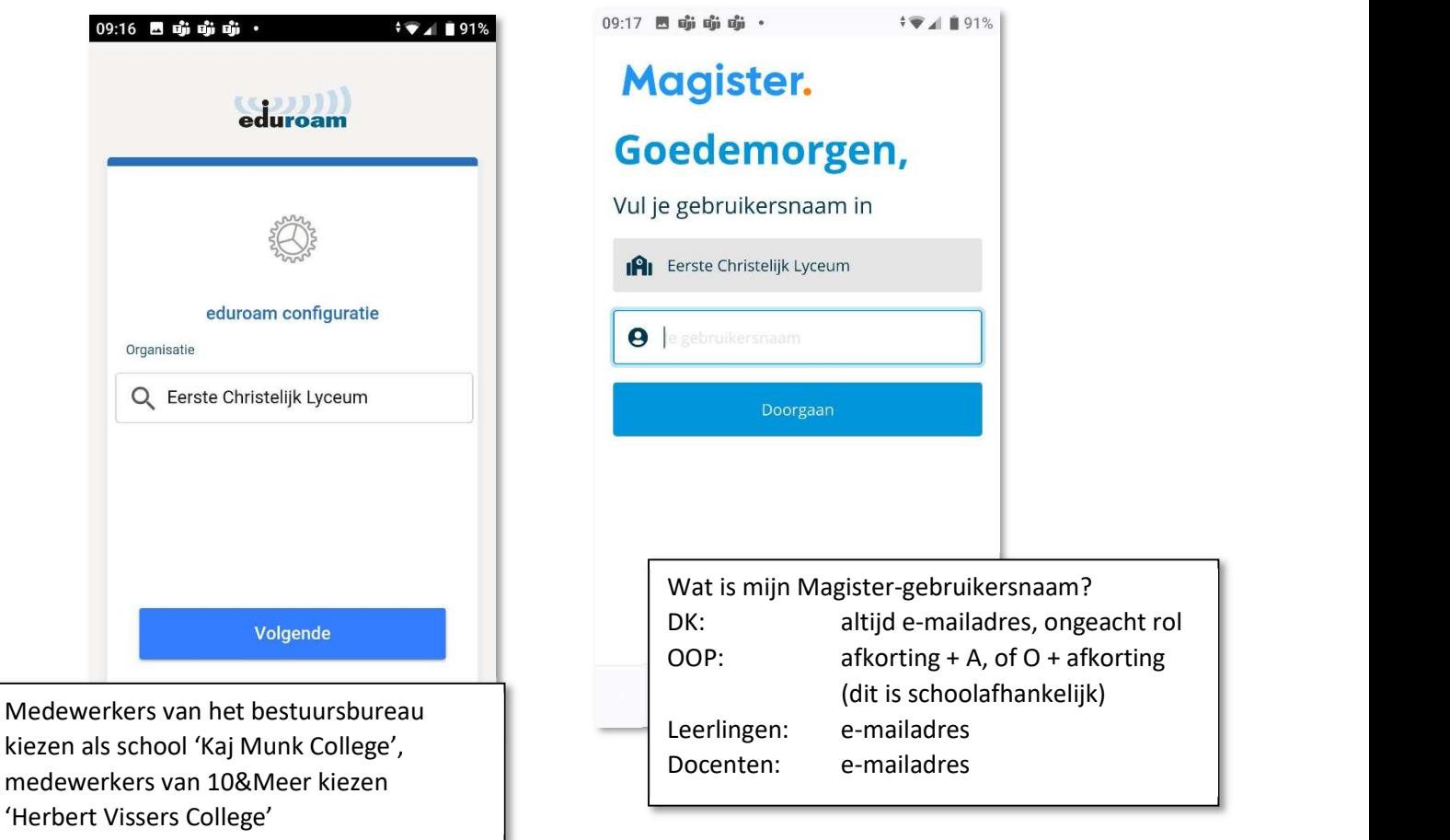

Vul je gewone Office-wachtwoord in en klik op Aanmelden.

Als er gevraagd wordt om aangemeld te blijven kun je Nee antwoorden, je hoeft je namelijk hier maar één keer aan te melden.

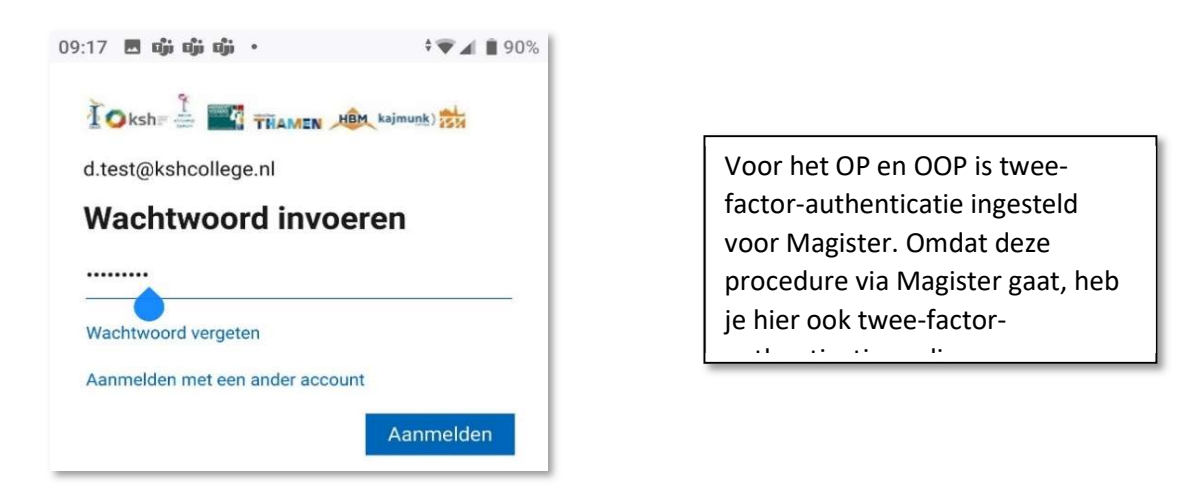

Nu kom je bij de laatste stap: bevestig hier dat je verbinding wil maken met eduroam. Klik op Approve, en als het goed krijg je daarna bevestiging dat alles goed ingesteld is. Afhankelijk van je toestel kan er ook nog apart toestemming gevraagd worden om de configuratiewijzingen door te mogen voeren. Kies dan op 'Sta toe'

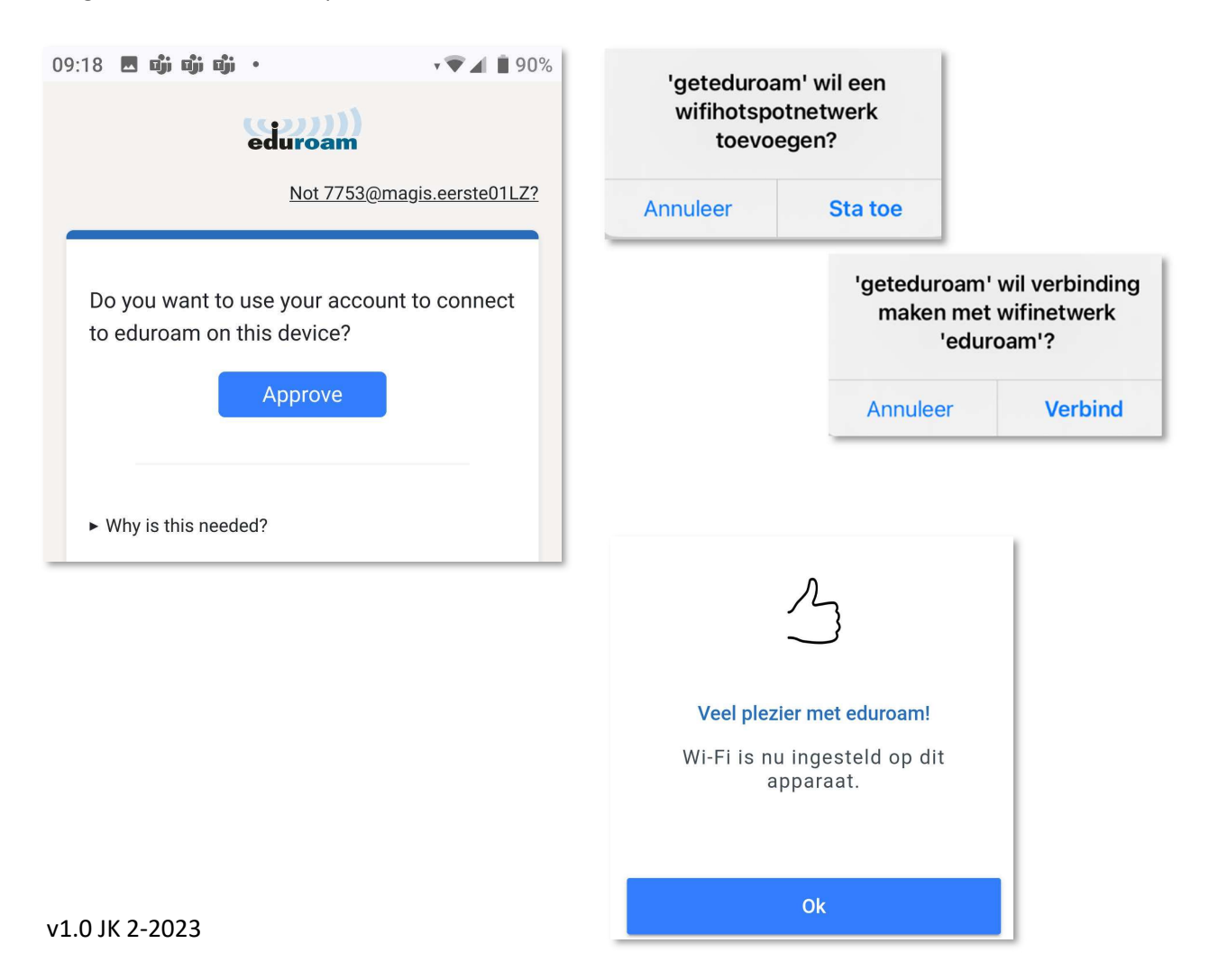